## Parent/Carer guidance - How to activate your account

Before you can activate a ParentPay account, you will need the activation letter which is provided by your child's school. If you don't have this, please contact the school directly to request a copy.

## 1. **Go to www.parentpay.com**

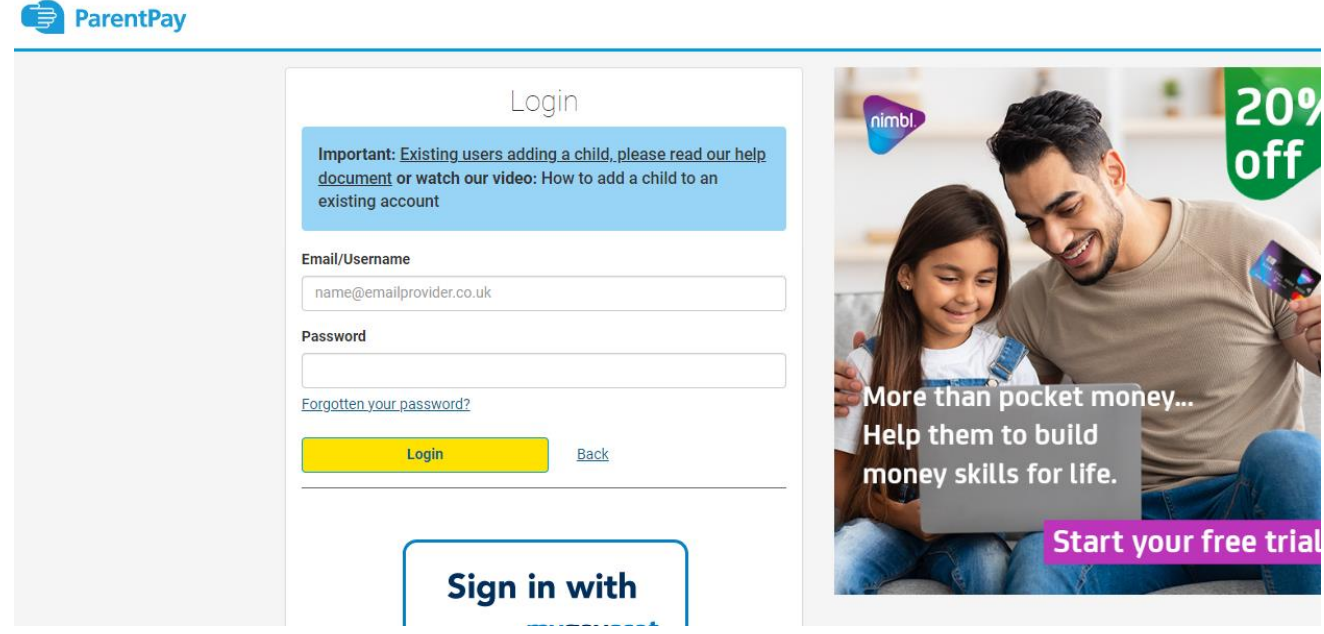

2. **Type in the username and password provided in the activation letter from school**, be sure not to confuse the letter l (for lima) with the number one (1) and the number 0 (zero) with the letter o (for oscar).

*Please note:* The user details are case sensitive and for **one-time use only**. They will become invalid after account activation

3. Confirm the details are correct and **enter the date of birth for your child** and click Confirm.

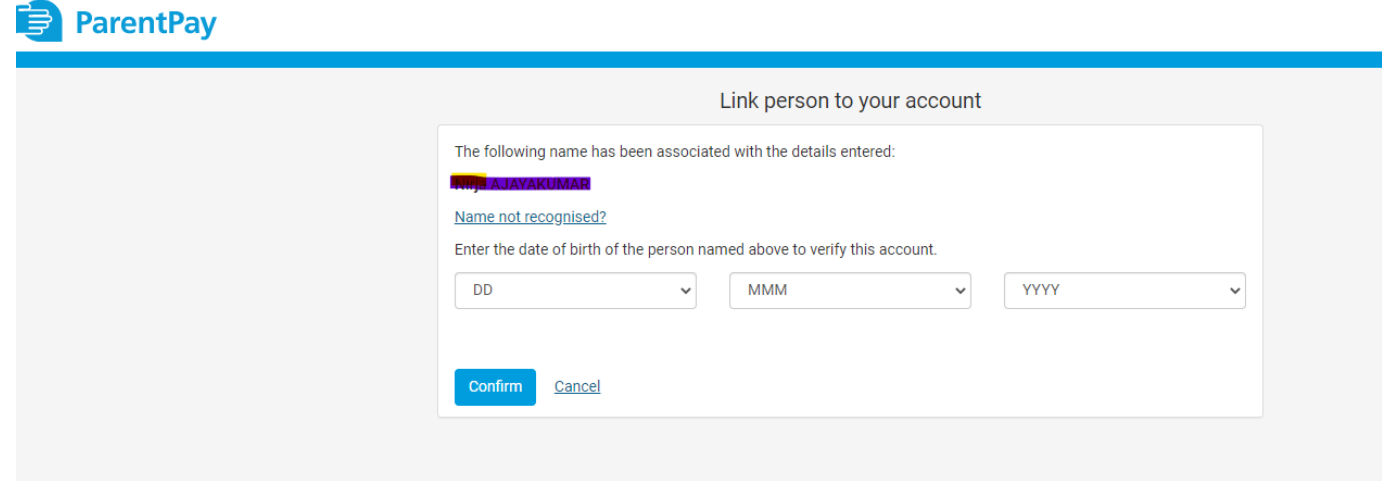

4. Follow the on-screen instructions to successfully activate the account. You will need to enter in their name( Parents' name), an email address (**Please use your active email address**) and select a password for the account (**Your email address will become your username**)

Read the ParentPay terms and conditions and click in the box to accept at the bottom of the page then click *Activate account*.

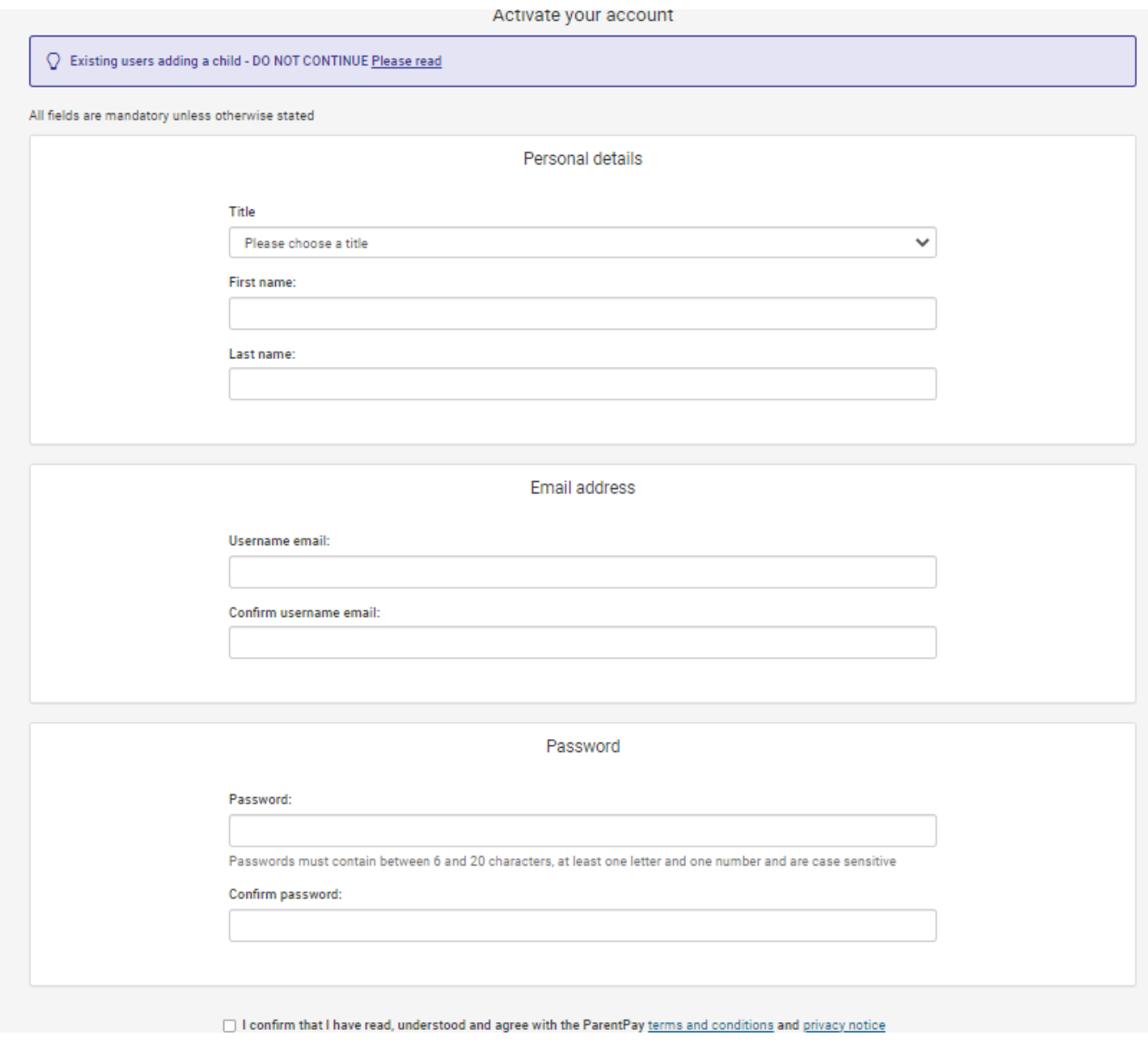

5. **A verification email will be sent to the user**. They will need to click on the link within the email to complete the process and access their account.

If you need any further assistance please contact office.